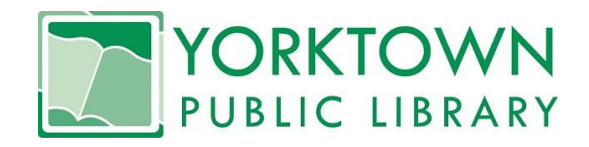

## **Roku Device Circulation Policy**

- 1. Patron must have a current Yorktown Public Library card and be in good standing (i.e. library record is not blocked due to unpaid fees or lost materials).
- 2. Each household is limited to checking out one Roku device at a time.
- 3. Roku must be returned to the circulation desk staff and not placed in the drop box.
- 4. The loan period is 7 days, renewable if there are no patrons on the reserve list.
- 5. Overdue charges for the Roku will be \$1 per day.
- 6. The Roku is to be used to stream digital content installed by Yorktown Public Library. Patrons may not add content or make any purchases using the Roku.
- 7. Patrons may not attempt to log out of the library's account and into their own account on the Roku device.
- 8. The library reserves the right to refuse service to anyone who abuses equipment or is repeatedly late in returning the Roku or who places the Roku in the book drop.

## **Replacement Costs:**

Replacement fees of missing or damaged items are as follows:

- Roku stick: \$50.00
- Remote control: \$20.00
- Cable and/or ac adapter: \$10.00

## **Technology Requirements:**

- HDTV with HDMI port
- High-speed Internet (DSL or cable)
	- $\circ$  The faster the Internet connection, the better the video quality. For best viewing results: minimum of 1.5 Mbps for standard definition and 3.0 Mbps for HD content is recommended
- Wireless router

\*The library is not responsible for any liability, damages or expense resulting from the use or misuse of the device, connection of the device to other electronic devices, or data loss resulting from use of the device. The library is not responsible for downloaded content on the device. Any use of the device for illegal purposes, unauthorized copying of copyright-protected material in any format, or transmission of threatening, harassing, defamatory or obscene materials is strictly prohibited.

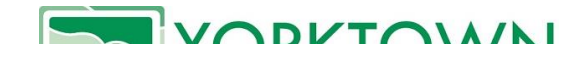

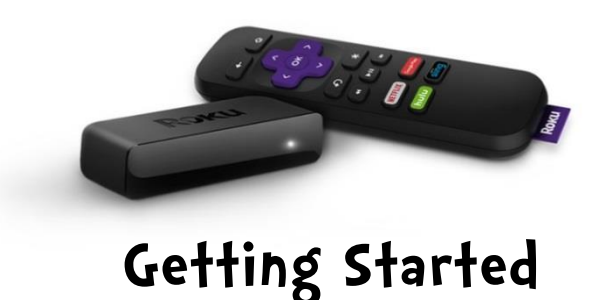

- **1. Plug the smaller connector on the included cable into the end of the Roku stick.**
- **2. Plug the Roku stick into the HDMI port of your HDTV.**
- **3. If you have a USB port on your TV, plug the other end of the cable into it. If you don't, plug that end of the cable into the included AC adapter, and plug that into a wall outlet.**
- **4. Turn on your TV and set it to the correct HDMI input.**
- **5. The Roku will turn on automatically. Once started, it should ask you to choose a Wi-Fi network. Select your network and enter your password (if applicable).** 
	- **a. If the choice of networks doesn't appear automatically, select "Settings" on the Roku's homepage, then "Network", and choose yours. If the Roku doesn't see your network, it is most likely an issue with your Wi-Fi signal.**
- **6. Once connected, you will see the Roku home screen, which displays available channels: VUDU and Netflix. Select one to be taken to the library's VUDU or Netflix account.** 
	- **a. Once in VUDU, scroll to "My VUDU" on the menu bar on top of the screen. Then select "Movies".**
- **7. All available movies/ TV seasons will now appear on the screen. Select one and enjoy! You may watch as many as you like during your loan period.**